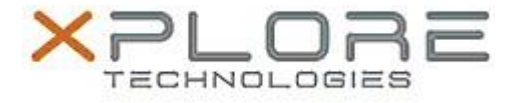

## Motion Computing Software Release Note

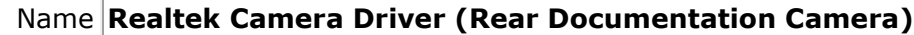

File Name **X5te-X5m\_Realtek\_DocCamera\_6.2.9200.10273.zip**

Release Date February 9, 2015

This Version 6.2.9200.10273

Replaces Version All previous versions

Intended Users **Motion Computing C5te, F5te, C5m and F5m users**

Intended Product C5te, F5te, C5m and F5m Tablet PCs only

File Size  $17 MB$ 

Supported Operating  $\left| \bullet \right|$ System Windows 7

## **Fixes in this Release**

 $N/A$ 

**What's New In This Release**

Initial release supporting 8 MP rear documentation camera.

**Known Issues and Limitations**

 $N/A$ 

**Installation and Configuration Instructions**

To install this version update, perform the following steps:

- 1. Download the update by selecting the link at the top of this document to the directory location of your choice.
- 2. Unzip the file to a location on your local drive.
- 3. Double-click on the installer (setup.exe) and follow the prompts.

## **Licensing**

Refer to your applicable end-user licensing agreement for usage terms.